## **คู่มือการใช้ระบบรายงานตัวนักศึกษาใหม่ มหาวิทยาลัยเทคโนโลยีราชมงคลศรีวิชัย**

ระบบรายงานตัวนักศึกษาใหม่เป็นระบบที่ใช้ในการกรอกใบระเบียนประวัติเพื่อพิมพ์ใบระเบียนประวัติส่งในวันรายงานตัว นักศึกษาใหม่ซึ่งมีขั้นตอนดังต่อไปนี้

1.เข้าสู่ระบบโดยใช้รหัสบัตรประชาชนเพื่อเข้าระบบ

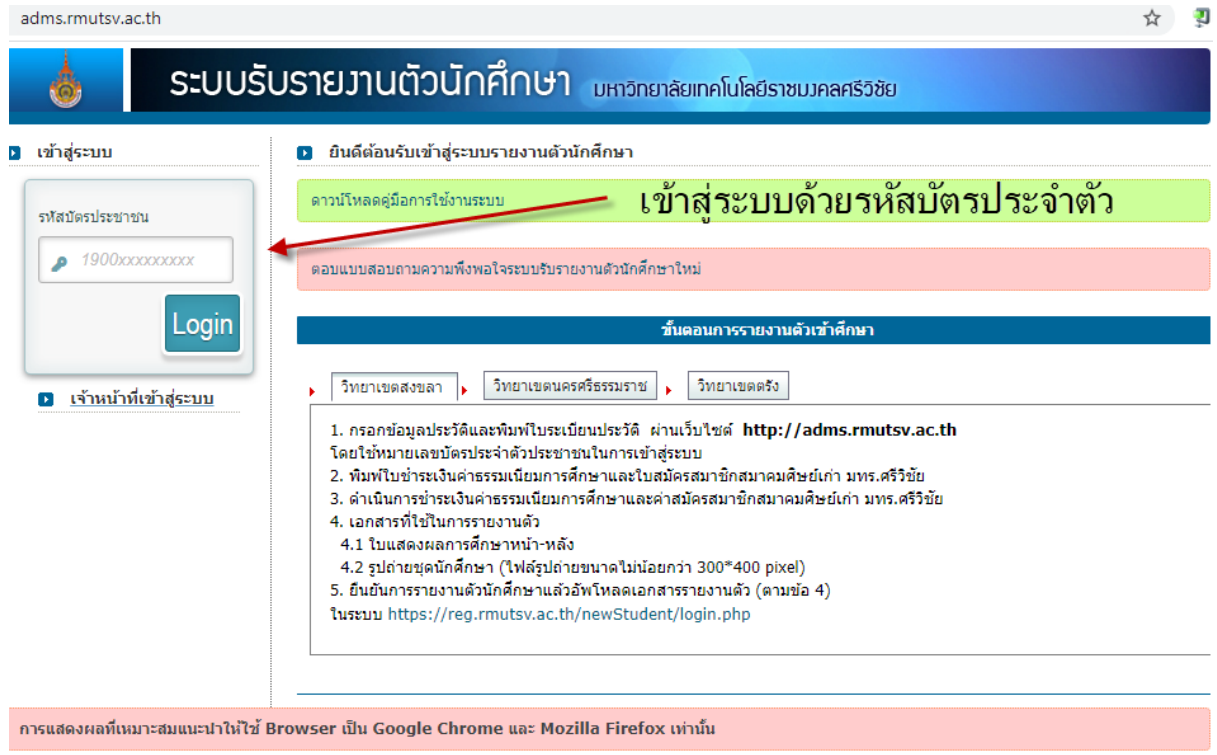

D2012 ARIT - โทรศัพท์ 074-317146 โทรสาร 074-317147 Contact Us :: webinfo@rmutsv.ac.th

## 2.กรอกใบระเบียนประวัติ

คลิ๊กปุ่มเพื่อกรอกใบระเบียนประวัติ

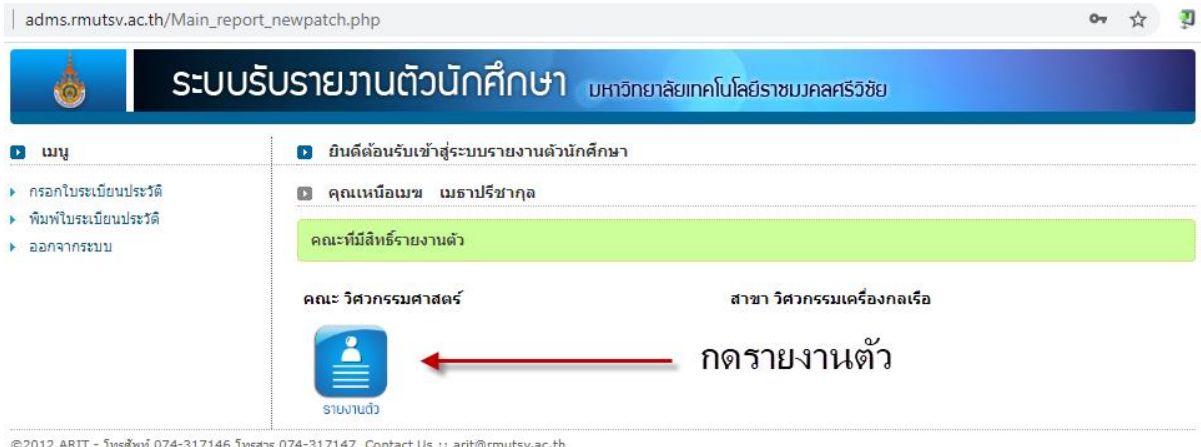

©2012 ARIT - โทรศัพท์ 074-317146 โทรสาร 074-317147 Contact Us :: arit@rmutsv.ac.th

ต่อ กรอกข้อมูลให้ครบถ้วนสมบูรณ์

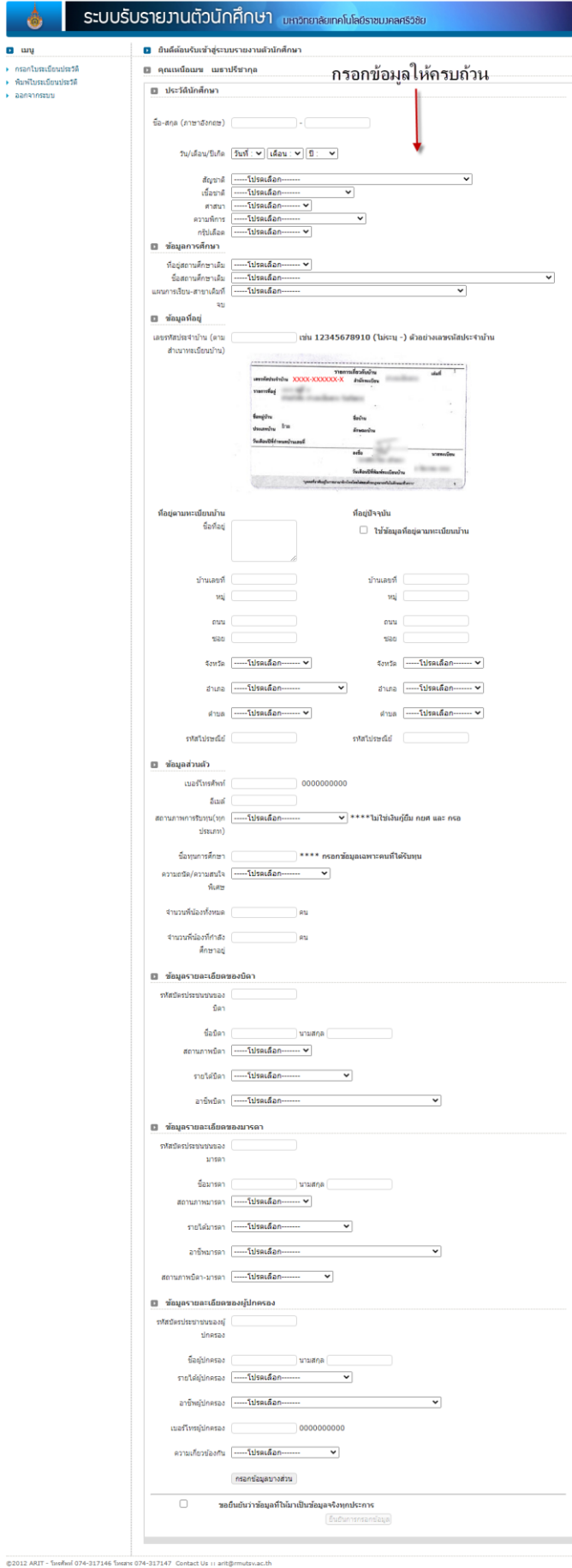

## 4.พิมพ์ใบระเบียนประวัติ

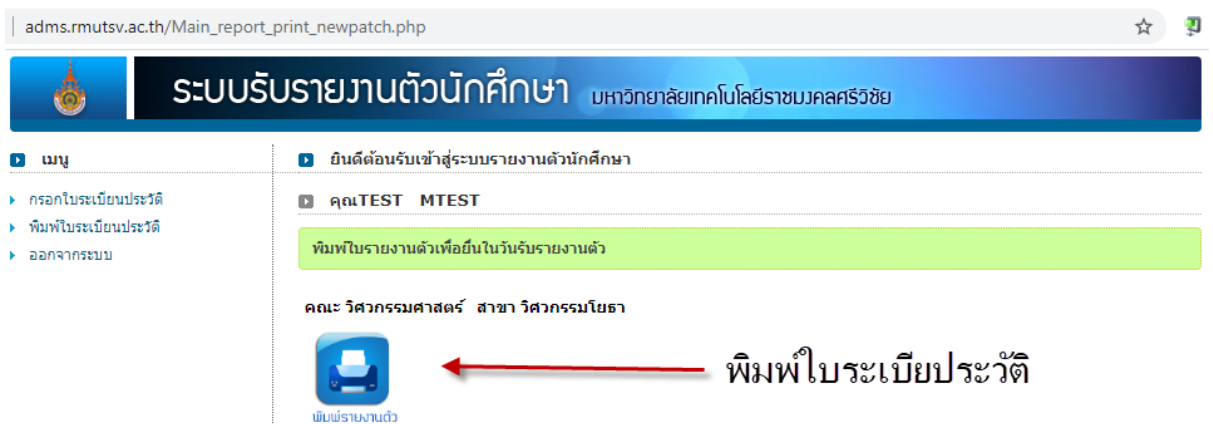

E UNUSINATION CONTRACTOR CONTRACTOR CONTRACTOR OF SUBSIDIARY CONTRACTOR SUBSIDIARY CONTRACTOR CONTRACTOR CONTRACTOR CONTRACTOR CONTRACTOR CONTRACTOR CONTRACTOR CONTRACTOR CONTRACTOR CONTRACTOR CONTRACTOR CONTRACTOR CONTRAC

## ตัวอย่างใบระเบียนประวัติ

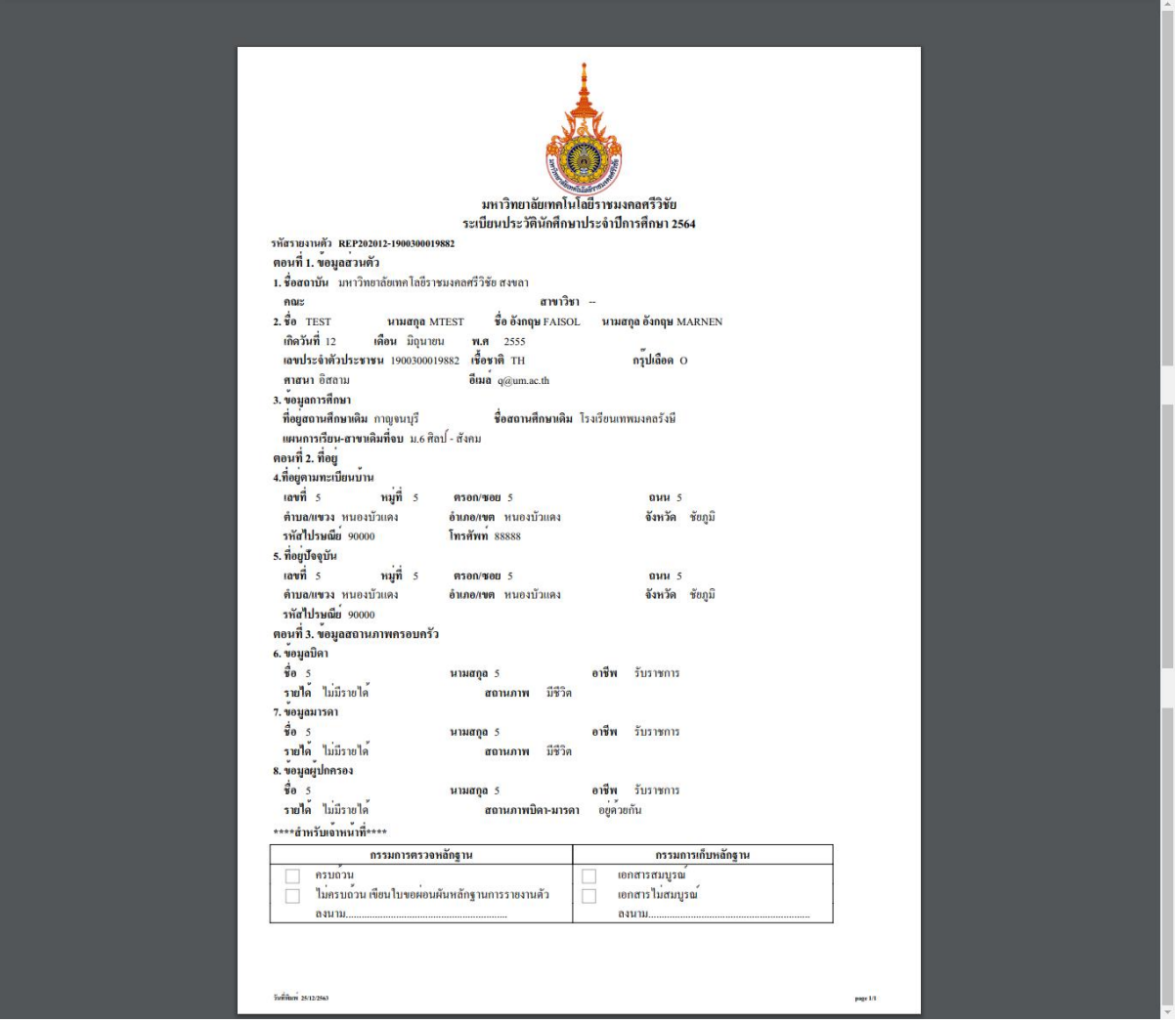